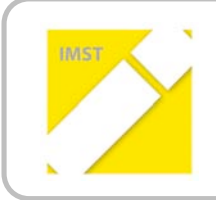

# **IMST – Innovationen machen Schulen Top**

Themenprogramm "E-Learning & E-Teaching"

# **TOP!AM!LAPTOP**

**ID!24**

**Projektbericht**

**Ursula Mulley, MA GEPS-VS Brünner Straße 139 1210!Wien**

Wien, Juli 2011

# Inhaltsverzeichnis

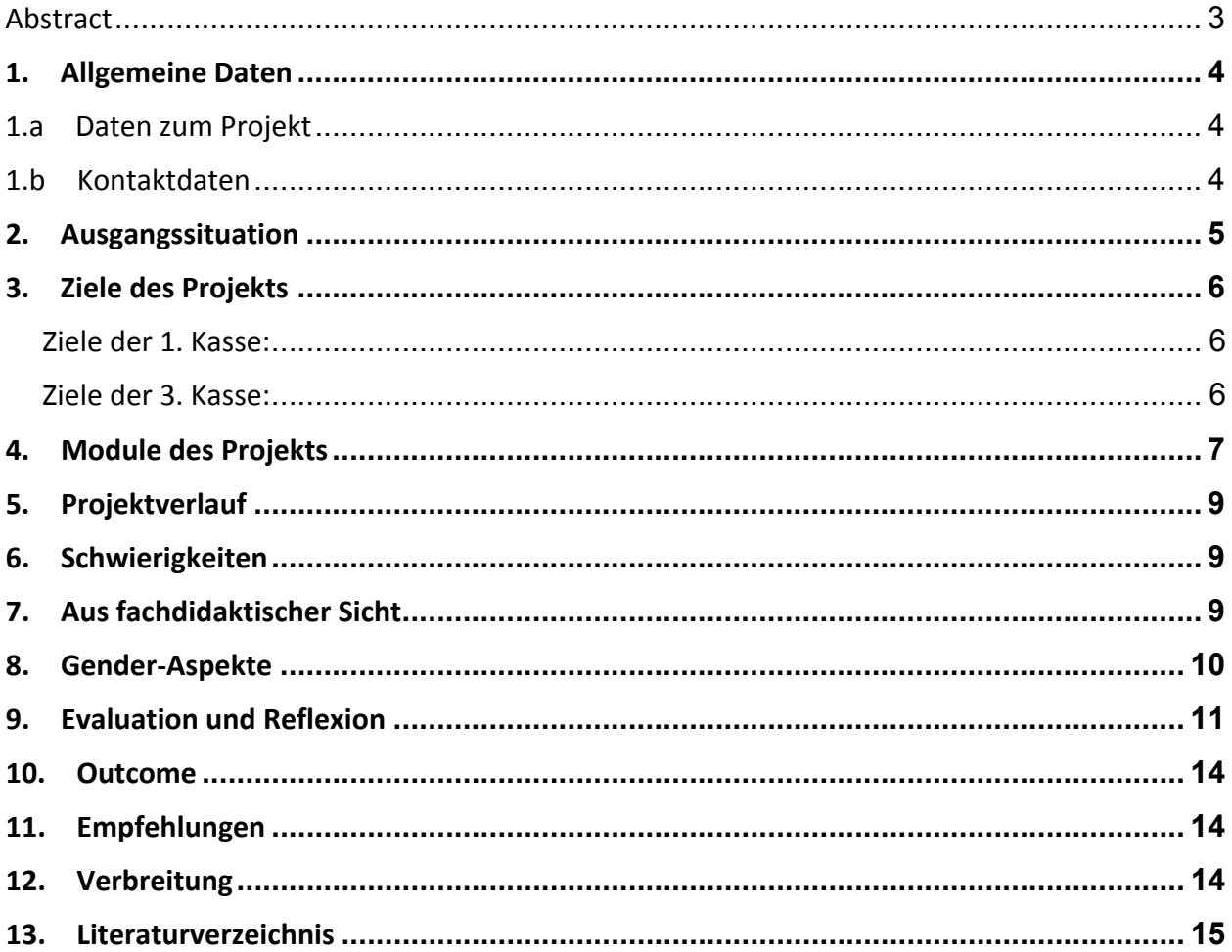

# **Abstract**

Das Projekt "TOP am LapTOP" vereint T, Tastatur schreiben, O, Online surfen und P, Programme lernen *miteinander.\$*

*"Was\$Hänschen\$nicht\$lernt,\$lernt\$Hans.....nur\$mehr\$schwer".\$*

Immer mehr Volksschulkinder benützen daheim den Computer und den Laptop, schreiben E-Mails und *Referate\$und\$chatten\$mit\$FreundInnen.\$Deshalb\$ist\$es\$von\$großer\$Bedeutung,\$dass\$sie\$von\$Anfang\$an\$das\$* Zehnfingersystem beherrschen, Programme bedienen können und über Gefahren des Internets Bescheid *wissen.*

Sehr wichtig erscheint in diesem Zusammenhang den Computer als motivationssteigerndes Arbeitsgerät *kennenzulernen.*

*Der\$Einsatz\$ des\$Computers\$ und\$Laptop im\$Unterricht\$ gewinnt\$ gegenwärtig\$immer\$mehr\$ an\$Bedeutung\$ und\$ ist\$ ein\$ wichtiges\$ Thema\$ der\$ Medienpädagogik.\$ Dieses\$ Projekt\$ möchte\$ einen\$ Beitrag\$ leisten\$ diese\$* Wichtigkeit zu unterstreichen, indem Basiskompetenzen bereits in der Volksschule den Einsatz betreffend *ausgebildet\$und\$geschult\$werden.\$*

*"Ich\$erkläre,\$dass\$ich\$die\$vorliegende\$Arbeit\$ (=\$jede\$digitale\$Information,\$z.\$B.\$Texte,\$Bilder,\$AudioJ und\$ Video-Dateien, PDFs etc.) selbstständig angefertigt und die mit ihr unmittelbar verbundenen Tätigkeiten* selbst erbracht habe. Alle ausgedruckten, ungedruckten oder dem Internet im Wortlaut oder im Wesentlichen Inhalt übernommenen Formulierungen und Konzepte sind zitiert und durch Fußnoten bzw. durch andere genaue Quellenangaben gekennzeichnet. Ich bin mir bewusst, dass eine falsche Erklärung *rechtliche\$ Folgen\$ haben\$ wird.\$ Diese\$ Erklärung\$ gilt\$ auch\$ für\$ die\$ Kurzfassung\$ dieses\$ Berichts\$ sowie\$ für\$ eventuell\$vorhandene\$Anhänge."*

# 1. **Allgemeine Daten**

### **1.a Daten!zum!Projekt**

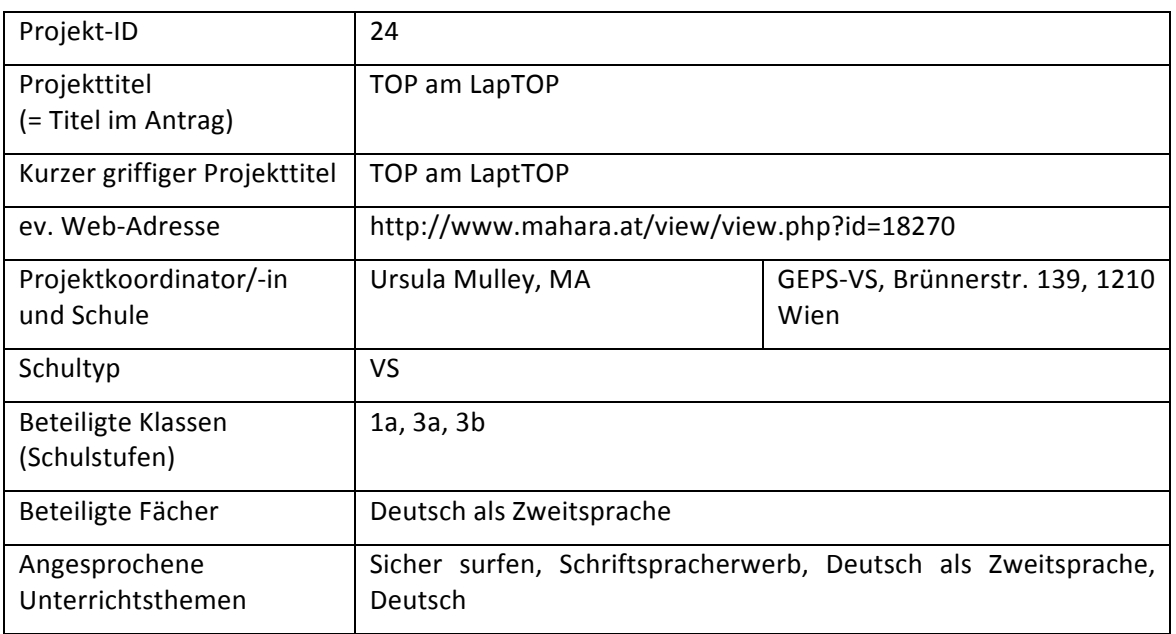

#### **1.b Kontaktdaten!**

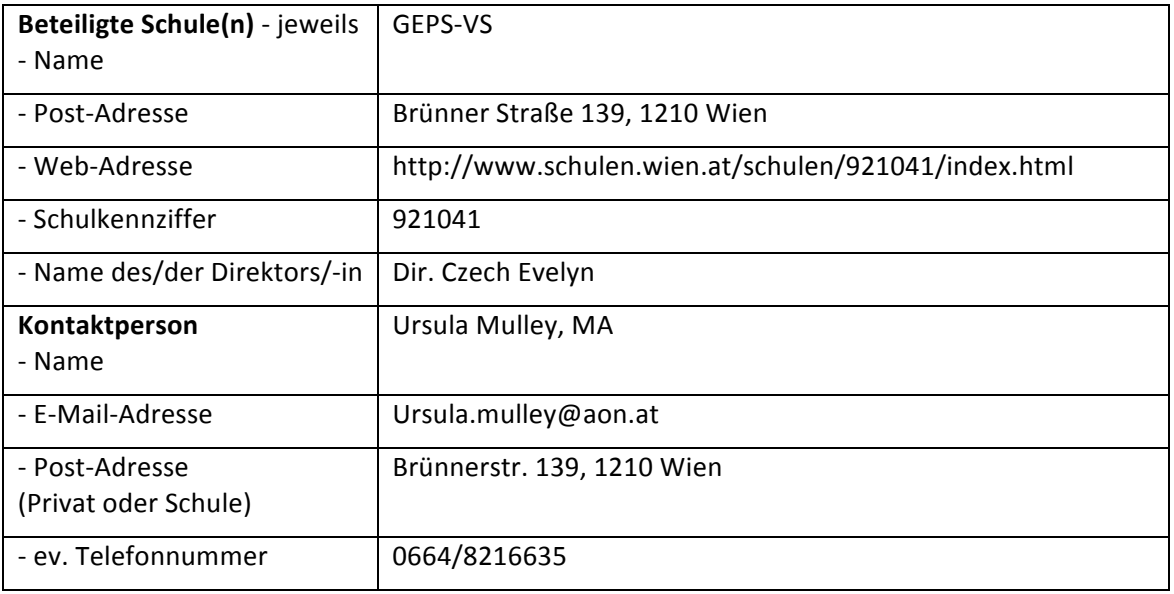

# **2. Ausgangssituation**

Vorgängerprojekte:

1423/ 2008/09 Schriftspracherwerb am Computer-Chance für Kinder mit Legasthenie

Das Ziel dieses Projekts ist, den Einsatz des Werkzeugs Computer im Schriftspracherwerb der ersten Klasse Volksschule an LegasthenikerInnen und Kindern mit LRS mit Defiziten im Bereich des phonologischen Bewusstseins zu untersuchen und aufzuzeigen, mit welcher geeigneten Software dieser Einsatz effektiv durchgeführt werden kann.

Die empirische Untersuchung des Projekts ging der Frage nach, ob Schriftspracherwerb in der ersten Klasse Volksschule am Computer mittels multimedialer Software Kindern mit Legasthenie Hilfe bieten kann.

Die Ergebnisse zeigen, dass es einen signifikanten Unterschied zwischen dem Pre- und Posttest unter der Berücksichtigung der Gruppen gibt.

Die gestellte Alternativhypothese: Der Schriftspracherwerb am Computer mit dem multimedialen Lernprogramm "Schreiblabor" verbessert das phonologische Bewusstsein bei LegasthenikerInnen, wird angenommen*.*

1613/2009/10 ePortfolio-Literaturwerkstatt ONLINE für SchülerInnen mit anderen Erstsprachen als Deutsch

Das Ziel dieses Projektes ist, ein elektronisches Portfolio im Deutsch-als-Zweitsprache-Unterricht, als individuelle, auf die Bedürfnisse einzelner SchülerInnen mit anderen Erstsprachen als Deutsch, zugeschnittene Literaturwerkstatt, einzusetzen.

Standen bei beiden Vorgängerprojekten jeweils nur fünf Computer zur Verfügung, sind es in diesem Jahr schon dreizehn Geräte, die teilweise durch Sponsoren zur Verfügung gestellt wurden. Jedoch noch immer kein einziger Computer oder Laptop, der vom Schulerhalter bereitgestellt wurde. Auch Internetverbindung gibt es im Förderklassenraum keine.

# **3. Ziele des Projekts**

#### Ziele der 1. Kasse:

- Kinder hören Laute und können sie den jeweiligen Buchstaben zuordnen.
- Erweiterung des passiven Wortschatzes
- Ausbau der kognitiven Begriffe
- Verbesserung des phonologischen Bewusstseins
- Erweiterung des Textverständnisses
- Kinder können alle Buchstaben, Zahlen und einige Zeichen (wie z. B.:?!) auf der Computer-bzw. Laptoptastatur blind, fehlerfrei und schnell (ca. 200 Anschläge/Minute) schreiben.
- Kinder wissen Grundlegendes zur Internetnutzung und zum sicheren Surfen.
- Kinder kennen Basisfunktionen in den Programmen: Writer, Draw und Impress und können Arbeiten erstellen.

#### Ziele der 3. Kasse:

- Kurze Texte können verfasst werden
- Anweisungen eines Computerprogramms können befolgt werden
- Erweiterung des Textverständnisses
- Kinder können alle Buchstaben, Zahlen und einige Zeichen (wie z. B.:?!) auf der Computer-bzw. Laptoptastatur blind, fehlerfrei und schnell (ca. 200 Anschläge/Minute) schreiben.
- Kinder wissen Grundlegendes zur Internetnutzung und zum sicheren Surfen
- Kinder kennen Funktionen in den Programmen: Word, PowerPoint, Draw und können Arbeiten erstellen.

# **4.** Module des Projekts

#### 1a. Tippen lernen (1. Klasse)

Das Programm "Zehnfingertrainer" wird eingeführt und in den ersten Einheiten den Fingern Tiere zugewiesen und mit Filz- und Papierfingerpuppen geübt. In einem weiteren Schritt wird am Computer das Maustraining durchgeführt.

Freies Schreiben wird anfangs mit dem multimedialen Programm "Schreiblabor" (http://www.medienwerkstatt-online.de/) mit der Schreibmaschine auf der integrierten "sprechenden Anlauttastatur" mit der Maus praktiziert. Regelmäßig einmal in der Woche wird so ein Buchstabe eingeführt. Parallel dazu wird mit dem Programm "Zehnfingertrainer" (http://www.zauberleseland.at/index.php?option=com\_content&view=article&id=67&Itemid=84) dieser Buchstabe auch auf der Tastatur dem entsprechenden Tier zugeordnet und im Programm Open Office for Kids (OOo4Kids) geübt.

Ab dem Beherrschen aller Buchstaben wird zunächst auf einer Papiertastatur im "Trockentraining", dann im Programm "Zehnfingertrainer" mit dem Tastaturtrainer geübt. Für Kinder mit Förderbedarf im phonologischen Bewusstsein wird nebenbei in den verbleibenden beiden Stunden weiterhin mit der Anlauttastatur, zusätzlich in den Lautmaschinen des "Schreiblabors" gearbeitet und im Rahmen des freien Schreibunterrichts werden Texte erstellt.

#### 1b. Tippen lernen (3. Klasse)

Das Programm "Zehnfingertrainer" wird eingeführt und in den ersten Einheiten den Fingern Tiere zugewiesen und mit Filz- und Papierfingerpuppen geübt. In einem weiteren Schritt wird am Computer das Maustraining durchgeführt. Schritt für Schritt wird danach die Grundstellung, zunächst auf der laminierten Tastatur, dann auf der Computer- bzw. Laptoptastatur gelernt. Mit dem Tastaturtrainer werden die einzelnen Reihen der Tastatur geübt. In Word und Writer (OOo4Kids) werden dann eigene Texte im Rahmen des freien Schreibens erstellt.

#### 2a. Online surfen (1. Klasse)

Das "Surfen" im Internet beschränkt sich bei den Kindern der ersten Klasse auf Basiskompetenzen. Hierbei werden die Suchmaschinen "Blinde Kuh" und "Helles Köpfchen" verwendet, die bei einer Untersuchung von Kindersuchseiten am geeignetsten erschienen:

http://www.medienkindheit.de/medienpaedagogisches/kindersuchmaschinen-im-vergleich/

#### http://www.blindekuh.de/

#### http://www.helles-koepfchen.de/

Das von den Projektkindern der dritten Klasse anlässlich des "Safer Internet" Monats Februar erstellte Unterrichtsweb wird in einzelnen Einheiten bearbeitet.

#### 2b. Online surfen (3. Klasse)

Beim "Surfen" im Internet werden die Suchmaschinen "Blinde Kuh" und "Helles Köpfchen" verwendet. Das Softwareprogramm eJunior, das Buch zum Tool und Einheiten des Computerführerscheins von Bergedorfer Führerscheine werden durchgeführt.

Anlässlich des Aktionsmonats Februar des "Safer Internet" Projekts wurde ein eigenes Unterrichtsweb mit Tipps zum sicheren Surfen erstellt, das auf Kinder ab der ersten Klasse Volksschule, besonders auch für DaZ-Kinder zugeschnitten ist.

Internetführerscheine, Medienpass, Seiten mit unzähligen Tipps zum sicheren Surfen boomen. Beim Recherchieren dieser Angebote fiel jedoch auf, dass es für Kinder ab der ersten Klasse Volksschule, manchmal auch mit Sprachdefiziten nahezu unmöglich erscheint, die wichtigsten Informationen herauszufiltern. Da jedoch bereits sechs-jährige VolksschülerInnen Umgang mit dem Handy und Internet pflegen, war es wichtig, Informationen möglichst kurz, prägnant, mit Wörtern des aktuellen Sprachschatzes zu gestalten und mit wenig Text anzubieten. Es wurden aus zehn Tipps von "Safer Internet" die für die Volksschule relevantesten ausgesucht. Ein Logo für das U-Web, "SUSI": SUrfen aber SIcher entwickelt und mit einfachen grafischen Formen erstellt. Die Seiten wurden mit Bildern und Hörtexten, die Kurzinformationen, teilweise in einprägsamer Reimform enthielten, befüllt. Zu jedem Themenkreis wurde auch ein Quiz erstellt und am Schluss alle Inhalte in einem Lied dargeboten.

Für das Web wurde das Autorentool eXe-LearningPlus gewählt, da das Erstellen der freien Texte damit auch für Kinder möglich war.

Es wurden für die Bildbearbeitung, die auf den alten Computern und Laptops vorhandenen Programme, wie Impress von OOo4kids und Photo Draw verwendet. Zum Aufnehmen der Hörtexte stand der im Zubehör integrierte Audiorecorder zur Verfügung. Mit dem Tool Songsmith wurde die Musik zum Surf-Rap erstellt.

Das fertige Produkt "SUSI" wurde zunächst in einem Vortest von den IMST-Projektkindern der dritten Klasse den SchülerInnen der ersten Klasse vorgestellt und notwendige Veränderungen durchgeführt.

#### **3a. Programmelernen (1. Klasse)**

Ein besonderes Augenmerk wird auf die Maschinen des Programms "Schreiblabor" gelegt, wo Kinder Übungen zur Laut-Buchstabenverbindung und freies Schreiben mit der Anlauttastatur durchführen.

Erst im Laufe des zweiten Semesters werden dann im Writer, Draw und Impress von OOo4Kids Grundfunktionen erlernt und dann mit diesen Programmen Arbeiten erstellt.

#### **3b.!Programmelernen (3.!Klasse)**

Da die Kinder bereits im Vorjahresprojekt mit dem Programm Word vertraut gemacht wurden, arbeiten sie damit weiter. Es werden hier mit den zehn Entdeckerkarten der Reihe nach die Grundfunktionen erlernt und danach mit 25 Projektkarten je nach Zweck und Interesse darauf aufgebaut und Arbeiten erstellt.

Das multimediale Softwareprogramm ..eJunior" vermittelt Fähigkeiten zum Erstellen von Präsentationen in PowerPoint und Draw. Einzelne Lektionen werden hierzu auch vom "Computerführerschein" von Bergedorfer durchgeführt.

# **5. Projektverlauf**

Da alle drei Module und Arbeiten, sowohl für die erste als auch dritten Klassen ineinandergreifen, werden sie das ganze Schuljahr lang durchgeführt. Jeweils in halbe Stunden Einheiten/Woche unterteilt.

## **6. Schwierigkeiten**

Da auch im dritten IMST- Projektjahr noch keine von der Schule zur Verfügung gestellten Computer vorhanden waren, musste auf zum Teil von mir, zum Teil auf gesponserte "Dinosaurier"-Geräte, zugegriffen werden, was die Arbeit einigermaßen mühevoll gestaltet. Oft lassen sich Kinderarbeiten nicht speichern, fällt der Strom aus, "hängen" sich Geräte mitten in der Arbeit auf etc..

Zum Surfen mussten wir, da auch die Internetverbindung fehlt, jeweils zu den beiden Computern im Lehrerzimmer pilgern, was sich mit zwölf Kindern/Gruppe auch nicht besonders einfach gestaltete.

# **7.** Aus fachdidaktischer Sicht

In einer ersten Klasse im nächsten Schuljahr werden Teile des Projekts, der Zehnfingertrainer und freies Schreiben im "Schreiblabor" in den Regelunterricht integriert. Durch meine Arbeit wird das Arbeiten mit dem Computer zumindest thematisiert. Während einige Lehrerinnen durchaus von den Ergebnissen beeindruckt sind, lehnen immer noch viele Kolleginnen aus unterschiedlichsten Motiven heraus den Computereinsatz ab. Die Klassenlehrerinnen deren Kinder ich im Projekt betreute, werden im nächsten Schuljahr den Computer auch in den Regelunterricht integrieren.

Konnte ich mein Projekt in der Schulkonferenz oder einer Lehrerfortbildung vorstellen?

Geplant ist, im nächsten Jahr das Projekt und Ergebnisse in der Schulkonferenz vorzustellen. Mitarbeiterinnen des Sprachförderzentrums hospitierten in Projektstunden, bei dieser Gelegenheit konnten das Projekt und die Arbeit vorgestellt werden.

Würde ich in Zukunft gerne mein Projekt in der Schulkonferenz oder eine Lehrerfortbildung vorstellen?

Nächstes Jahr ist ein Workshop im Sprachförderzentrum geplant. Sehr gerne würde ich das Projekt auch in der LehrerInnenfortbildung präsentieren.

# 8. **Gender-Aspekte**

Beim Pisa-Test 2009 zeigte sich kaum ein Unterschied zwischen den Geschlechtern im Anteil von den leistungsstärksten Jugendlichen beim Gesamtergebnis aller Fächer (OECD, 2010). Die Betrachtung der einzelnen Teilbereiche zeigt jedoch signifikante Ergebnisse. Während Jungen (6,6%) in Mathematik wesentlich besser abschneiden als Mädchen (3,4%), verhält es sich bei der Lesekompetenz genau gegensätzlich. Hier erreichen 2,8% der weiblichen TeilnehmerInnen Spitzenleistungen, jedoch nur 0,5% der Burschen.

Ein Zusammenhang, der hierbei auffällt, ist das mangelnde Leseengagement bei Burschen. Diese Begeisterung bringt jedoch auch wieder höhere Leistung. Hierbei ist es wichtig die Motivation von Schülern zu wecken, denn gerade Jungen mit mangelhafter Lesekompetenz und sozioökonomisch benachteiligtem Hintergrund sind in ihrem späteren Leben besonders armuts-und deprivationsgefährdet. In allen teilnehmenden Ländern hat sich die Anzahl der zum Vergnügen lesenden SchülerInnen im Durchschnitt vermindert, besonders auffällig bei den Jungen. Der Bildungsauftrag für den Unterricht lautet demzufolge Leseanlässe und –aufträge der unmittelbaren Lebenswelt zu schaffen, die Kinder und Jugendliche als lesenswert und interessant erachten. Da das Internet einen nicht mehr wegzudenkenden Aspekt in der Welt der Gegenwart einnimmt, bietet sich hier eine Vielzahl und Vielfalt an Möglichkeiten, Programmen und Angeboten. Im vorliegenden Projekt wurden diese Forschungsergebnisse berücksichtigt und Kinder konnten individuell eigene Interessen- und Wissensgebiete wählen und bearbeiten.

Das Erlernen des Zehnfinger-Schreibens bereitete sowohl Mädchen als auch Burschen Spaß, hier konnte kein Unterschied zwischen den Geschlechtern festgestellt werden. Während Mädchen eher die Vorstellung motivierte einmal in einem Büro zu arbeiten und Sekretärin "spielten", war es bei den Jungen die Art des Messens und Vergleichens, die ungeahnte Fähigkeiten und auch Übung daheim freisetzten. Es wurden regelrechte Wettbewerbe im Schnellschreiben gestartet.

Auch die Arbeit in den Programmen von OpenOffice4Kids wurde unterschiedlich bewältigt. Mädchen wählten andere Themen und schrieben unterschiedliche Geschichten des eigenen Interesses. Die Fotogeschichten unterschieden sich stark im Inhalt voneinander.

Da eine differenzierte Bearbeitung der Aufgabenstellung möglich war, wurden sowohl Mädchen als auch Burschen gleichermaßen angesprochen und Ergebnisse der Arbeiten beider Gruppen in E-Portfolio-Ansichten dargestellt.

# **9. Evaluation und Reflexion**

#### • T=Tastaturschreiben

Beim Programm ist eine Auswertungsfunktion integriert, die die Ergebnisse dokumentiert. Tippfehler und Gesamtanschläge werden aufgezeichnet und das Gesamtergebnis durch Smileys angezeigt.

Du musst noch ein wenig üben!

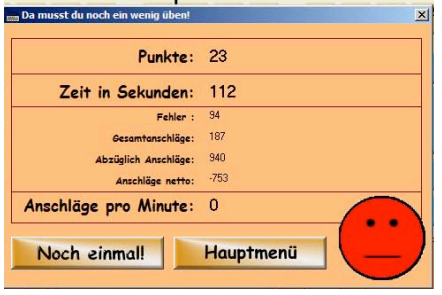

Das hast du gut gemacht!

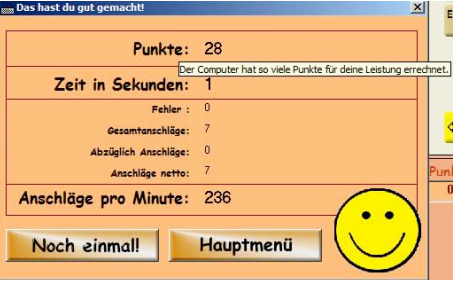

Es wurden in den letzten Stunden die Anschläge pro Minute, die das Programm "Zehnfingertrainer" für absolvierte Stufen bereitstellt, aufgeschrieben und der Mittelwert der ersten und dritten Klasse berechnet. Die Übung bestand aus den Kleinbuchstaben des gesamten Alphabets. Das beste Ergebnis einer/s Schülerin/s der ersten Klasse war 191 Anschläge, ein/e Schüler/in der dritten Klasse A erreichte 151 und ein/e Schüler/in der dritten Klasse B erzielte einen hohen Wert von 217 Anschlägen pro Minute. Der Mittelwert der ersten Klasse beträgt 72, der dritten A 108 und der zweiten dritten Klasse 163.

• O=Online

Ein adaptierter Computerführerschein für die erste Klasse wird erworben, der die von den Projektkindern der dritten Klasse erstellten Quiz des Unterrichtswebs "SUSI" umfasst.

Am Schuljahresende wird online ein Computerführerschein absolviert:

Internet Seepferdchen: http://www.internet-seepferdchen.de/

Die Selbsttests des Programms "eJunior" und der Bronze-Silber- und Goldschein des Computerführerscheins von Bergedorfer wird durchgeführt.

• P=Programme

Alle Kinder können verschiedene Arbeitsaufträge in den Programmen Writer und Impress von OpenOffice4Kids erledigen.

Die Gesamtevaluation der ersten Klasse fand durch den Spracherhebungstest CITO statt, der am Schulanfang und Schulende mit den beiden ersten Klassen durchgeführt wurde. Es wurden die Bereiche "Passiver Wortschatz", "Kognitive Begriffe", "Phonologisches Bewusstsein" und "Textverständnis" getestet. Der Vergleich der Mittelwerte zwischen Pre- und Posttest der Versuchs-und Kontrollgruppe spricht eine deutliche Sprache für den Einsatz des Computers im Schriftspracherwerbsprozess der ersten Klasse.

In den Bereichen "Passiver Wortschatz" und "Kognitive Begriffe" war die Versuchsgruppe anfangs noch um einige Punkte hinter der Kontrollgruppe, konnte sich jedoch am Ende weitgehendst annähern. Bei den Teilbereichen "Phonologisches Bewusstsein" und Textverständnis" erbrachte die Versuchsgruppe am Schulanfang auch schlechtere Ergebnisse konnte die Kontrollgruppe jedoch nicht nur einholen, sondern überholen, wie in folgenden Diagrammen gut zu erkennen ist.

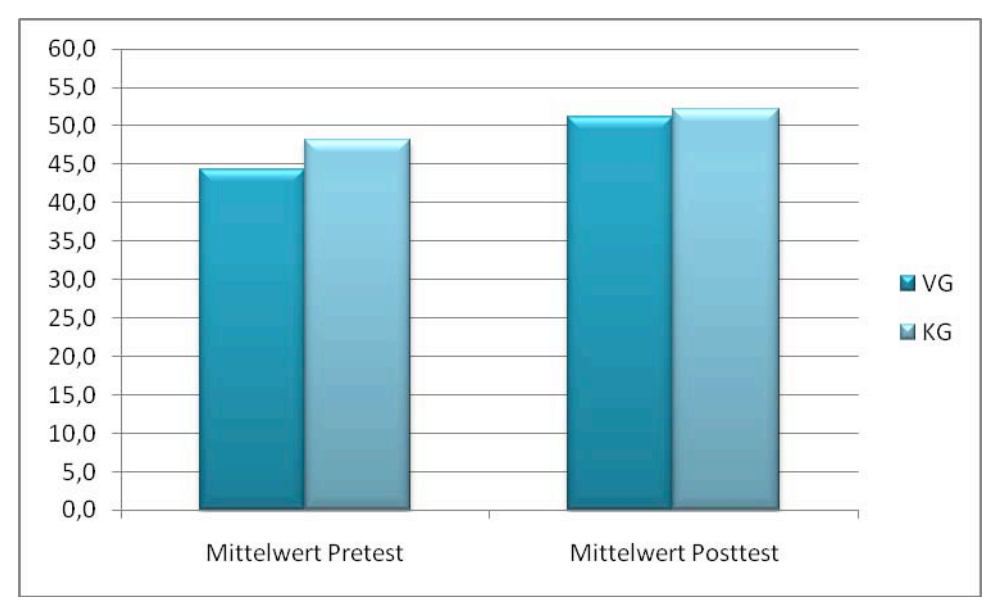

#### **Passiver!Wortschatz:**

#### **Kognitive Begriffe:**

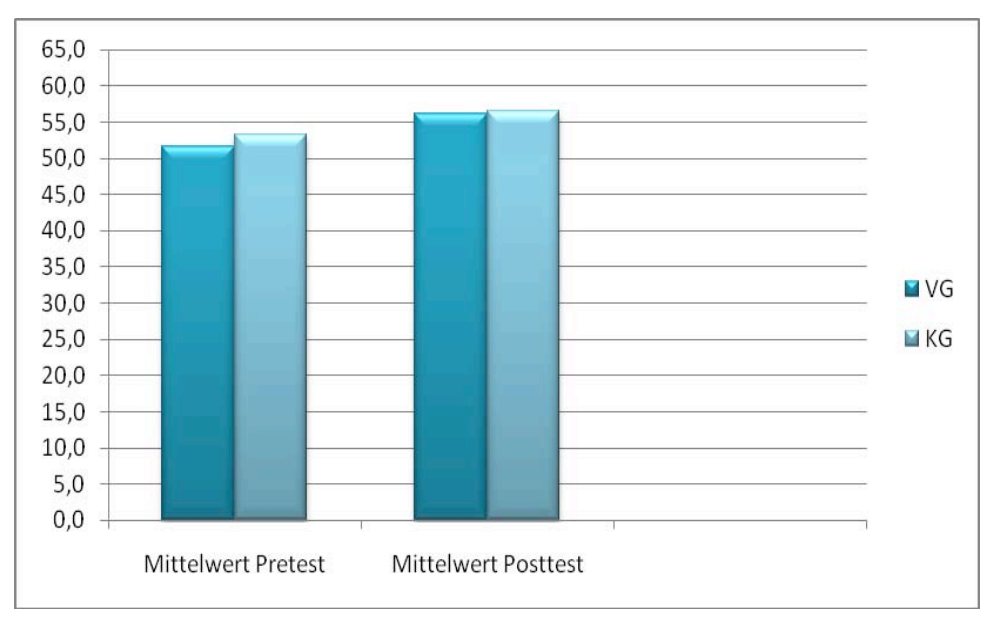

#### **Phonologisches Bewusstsein:**

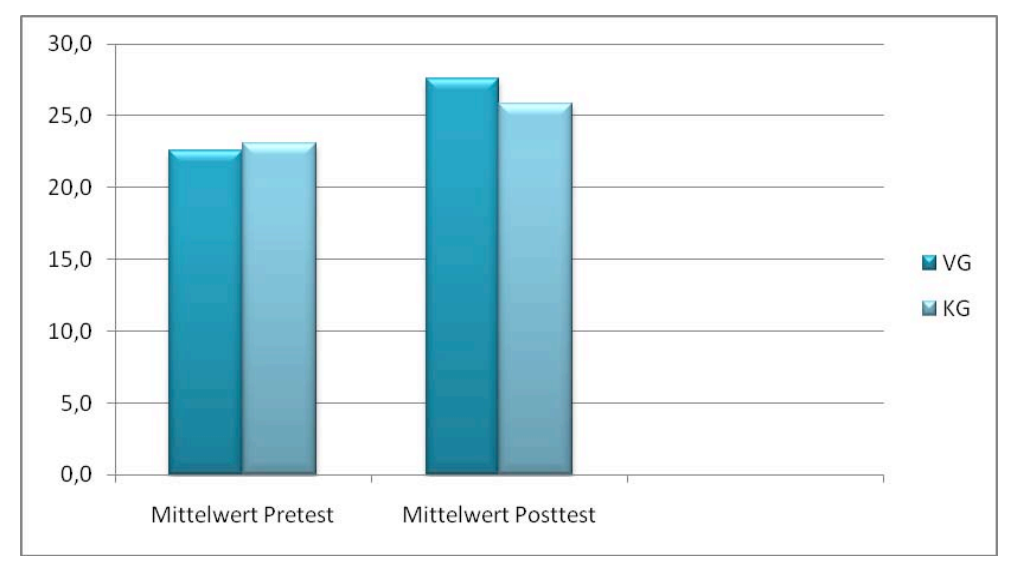

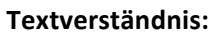

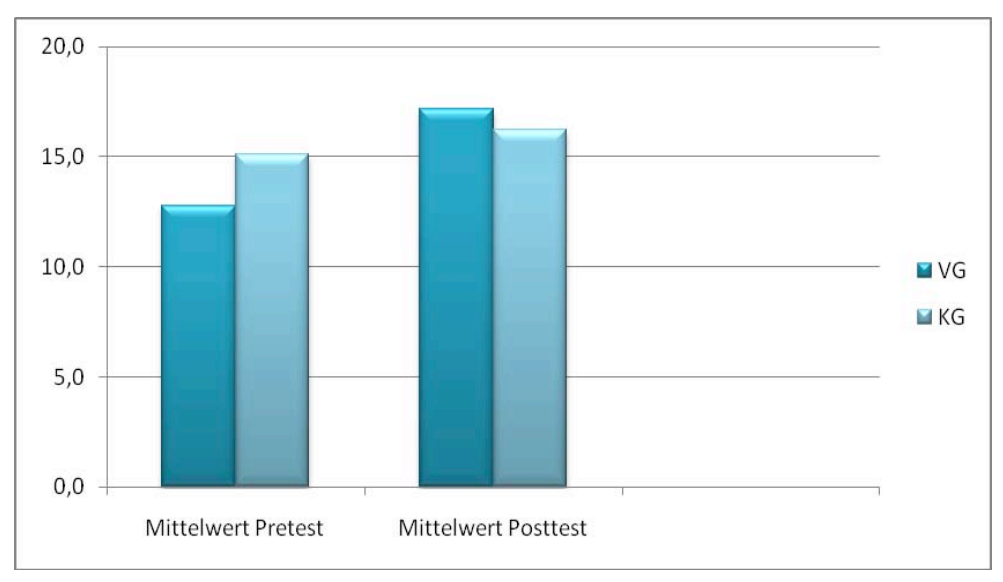

## **10. Outcome**

- Linksammlung: Mulley's Tipps & Tools 4 Volkschools (http://www.misterwong.de/user/umulley/)!
- Anleitung des "TOP am LapTOP"-Projekts mit detaillierten Arbeitsanweisungen und Unterrichtsmaterialien auf (http://www.mahara.at/view/view.php?id=18270)
- Das erstellte Unterrichtsweb "SUSI" steht allen SchülerInnen kostenlos auf der Schulhomepage (http://www.schulen.wien.at/schulen/921041/index\_exe.html) zur Verfügung. Beim ICE-Medienpreis 2011 (http://www.ice-vienna.at/fachtagung-2011/medienpreis/preistraegerinnen-2011.html) konnte das Projekt den ersten Preis in der Kategorie: Game Based LearningeLearning!erreichen.
- Als Metastudie zum Einsatz im Regelunterricht wird im Rahmen meiner Dissertation an einem digitalen Förderkonzept für Kinder mit Deutsch als Zweitsprache gearbeitet. Artikel in Fachzeitschriften und Büchern werden veröffentlicht und auf Tagungen, wie zum Beispiel der IMST-Tagung im Herbst 2011 und im Deutsch als Zweitsprache- Institut der Universität Wien wird das Projekt vorgestellt. Ein Kapitel des IMST-VS-eLearningbuchs wird eine Projektbeschreibung enthalten.

# **11. Empfehlungen**

Das Projekt lässt sich in Form von offenen Lerneinheiten in den Unterricht integrieren oder im Rahmen des DaZ-Unterrichts als Fördereinheiten durchführen.

### **12. Verbreitung**

siehe Outcome

# **13. Literaturverzeichnis**

Domagalski, N. (2007). Focus Schule: Nr. 4: Wissen. Über den Tasten schweben. http://www.focus.de/schule/lernen/forschung/wissen-ueber-den-tasten schweben\_aid\_227992.html. Accessed: 2008-10-07. (Archived by WebCite<sup>®</sup> at http://www.webcitation.org/5bOZ8BVPS)

OECD. (2010). PISA 2009 Ergebnisse: Zusammenfassung. http://www.oecd.org/dataoecd/34/58/46579420.pdf. Accessed: 2011-04-23. (Archived by WebCite® at http://www.webcitation.org/5y9rxVkbu)